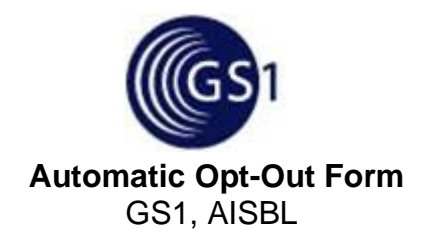

*By signing below,* the undersigned acknowledges and certifies as follows:

- 1. He/she is authorized to sign this Automatic Opt-Out Form on his/her own behalf and on behalf of the entity indicated below.
- 2. He/she and his/her company are currently designated to opt into all current and future GSMP Working Groups formed after 19 April 2010 governed by the GS1 IP Policy.
- 3. He/she desires to opt-out of the Automatic Opt-in program.
- 4. To participate in these Working Groups, Participant executed the GS1 Intellectual Property Policy (IP Policy) which provides, *inter alia,* that Participant and its Affiliates shall grant a royalty-free and otherwise reasonable and non-discriminatory license to any Necessary Claims contained in intellectual property owned or controlled by Participant or its Affiliates that may be embodied in the work of the Working Group (See §3.1 of the IP Policy), by submitting an IP Declaration attached hereto. If Participant is unwilling to grant such a license, it shall disclose this fact at least 30 days before a Standard/Specification is finalized (See §3.3 of the IP Policy). Participant or a duly authorized member of Participant's company has executed the IP Policy and delivered same to GS1. In the event of any difference between the provisions of the IP Policy and this, or any other document, the IP Policy shall control.
- 5. He/she acknowledges that by opting out of its current Working Groups, certain licensing obligations may continue as provided for in the GS1 IP Policy.
- 6. If Participant desires to participate in any GSMP Working Group formed after 19 April 2010, he/she must submit a signed Opt-In Agreement for each Group governed by the GS1 IP Policy.

## **When you are ready to sign the Automatic Opt-Out Form, follow these instructions.**

- 1. Please [click here](https://gs1ipadmin.echosign.com/public/hostedForm?formid=CMA8W7E6L6GM) to review and e-sign the :"Automatic Opt-Out Form"
- 2. Review the document
- 3. Fill out the required fields on the first page.
- 4. Click the signature box. A pop up window will appear.
- 5. Enter your name, when entering your name, and electronic signature is generated.
- 6. If you would like to draw your signature, click "I would like to draw my signature"
- 7. Click Apply
- 8. To finish signing the document, click "click to eSign" box at the bottom.
- 9. You will receive an email confirmation the document has been signed. A .pdf of the signed document will be attached for your records.

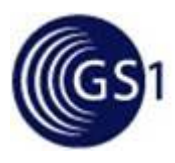

## **Automatic Opt-Out Form** GS1, AISBL

## Instructions for Submitting Opt-Out Form

- 1. In order to avoid a break in participation in groups that your company is currently involved in, Explicit Opt-In Agreements for those groups must be submitted on the same day as this Form.
- 2. If no Opt-In agreements are received within 24 hrs of submission of this form, company representatives in groups that require Opt-Ins will be removed from those groups.
- 3. To access a list of groups and Explicit Opt-In Agreements, visit our website here: [http://www.gs1.org/gsmp/community/working\\_groups](http://www.gs1.org/gsmp/community/working_groups)